2023/12/19 21:11 1/1 Season Edit

## Season Edit

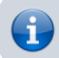

Start a new season or edit an existing season.

## **Edit**

- 1. Enter or modify names of Divisions in the Division view.
- 2. Enter or modify names of Venues in the Venues view.
- 3. Enter any new teams to the new season in the Teams view.
- 4. Do not modify team names of existing teams yet.
- 5. If you have done all of this, tap New to setup a new season, or tap the season you want to modify
- 6. Do not check "This is the active season" in Season Setup, until you have set up the new season and assigned teams to the season.
- 7. Enter the schedule manually or upload a schedule file.
- 8. You can also Delete a season. You cannot undo a deleted season. All matches, games, and tournaments registered in a season will be deleted and lost forever.
- 9. End this activity before making changes with Cancel, or after making changes with Close.

You cannot modify any data of previous seasons after a new season has been started.

From:

https://wiki.bethicoleague.com/ - Bethico League

Permanent link:

https://wiki.bethicoleague.com/doku.php?id=en:help:admin:season-edit

Last update: 2022/04/27 15:22

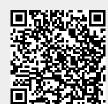